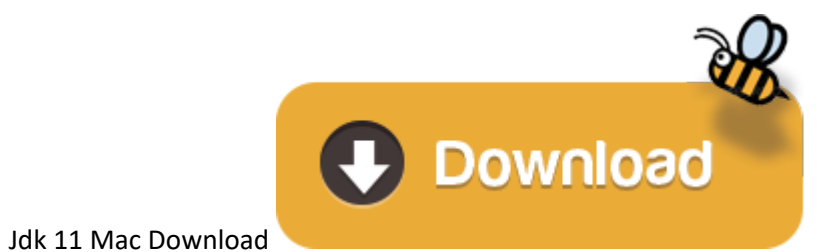

snurreenroe

- 0 Jdk 11 Mac Download Windows 10
- 0 **Jdk 11 Mac Download Software**
- 0 Mac Install Java 11
- 0 Mac Os Java 11
- Jdk 11 Download Os X

This JDK (version 11.0.4) will expire with the release of the next critical patch update scheduled for October 15, 2019. Previous versions: Java SE JDK 11.0.6 for Windows. Jdk 7 free download - OpenJDK 7 for OS X Lion, Ado Mac, and many more programs.

Download the JDK installer. Once you're on the Downloads page, you'll need to navigate to the installer files: Click the 'Java' option. Click 'Java SE.' Click the 'Download' button next to 'JDK 8 with NetBeans.' Select 'Ac download link for 'Mac OS X' in the top section. Download the JDK.dmg file, jdk-10. Before the file can be downloaded, you must accept the license agreement. From either the browser Downloads window or from the file browse start it.

This topic includes the following sections:

**System Requirements for Installing the JDK on macOS**

The following are the system requirements for installing the JDK on macOS:

0

0

- 0 Any Intel-based computer running macOS.
- Administrator privileges.
- You cannot install Java for a single user. Installing the JDK on macOS is performed on a systemwide basis for all users. Administrator privileges are required to install the JDK on macOS.

# **Determining the Default JDK Version on macOS**

When starting <sup>a</sup> Java application through the command line, the system uses the default JDK.

There can be multiple JDKs installed on the macOS system.

You can determine which version of the JDK is the default by entering java -version in a Terminal window. If the installed version is 13 Interim 0, Update 0, and Patch 0, then you see a string that includes the text 13. Fo

To run <sup>a</sup> different version of Java, either specify the full path, or use the java\_home tool. For example:

\$ /usr/libexec/java\_home -v 13 --exec javac -version

## **Installing the JDK on macOS**

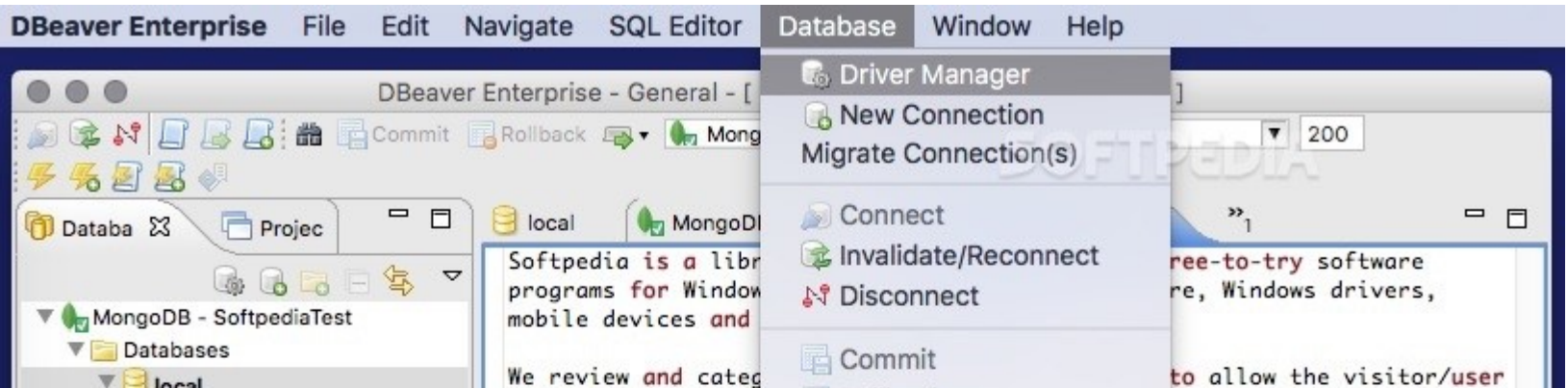

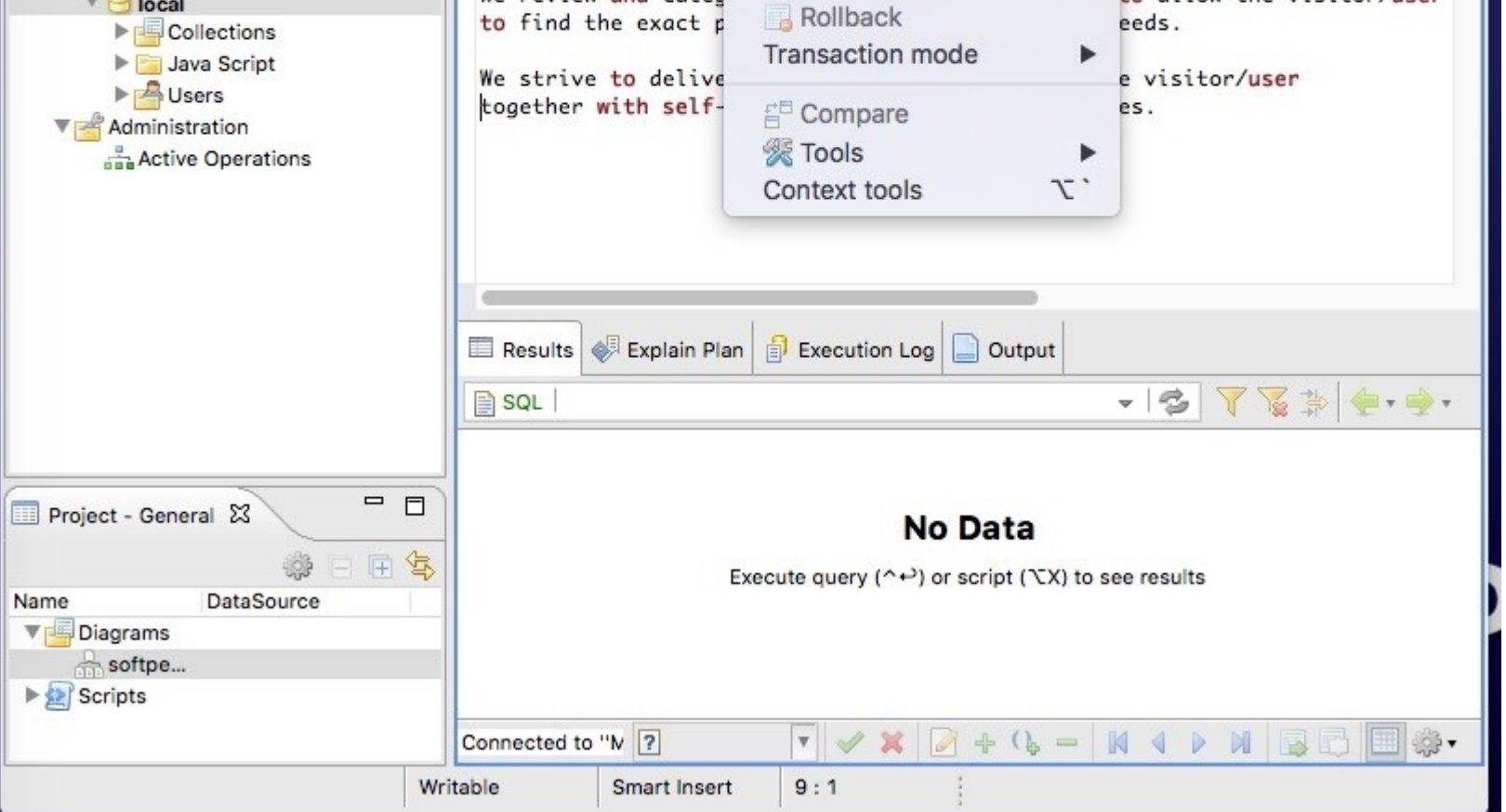

# **Jdk 11 Mac Download Windows 10**

- 1. Download the JDK .dmg file, jdk-13.interim.update.patch\_osx-x64\_bin.dmg.
	- 2.
	- 3. Before the file can be downloaded, you must accept the license agreement.
- 4. From either the browser Downloads window or from the file browser, double-click the .dmg file to start it.
	- 5. A Finder window appears that contains an icon of an open box and the name of the .pkg file.
- 6. Double-click the JDK 13.pkg icon to start the installation application.
	- 7. The installation application displays the Introduction window.
- 8. Click Continue.
- 9. Click Install.
	- 10. A window appears that displays the message: Installer is trying to install new software. Enter your password to allow this.
- 11. Enter the Administrator user name and password and click Install Software.
	- 12. The software is installed and <sup>a</sup> confirmation window is displayed.
- After the software is installed, you can delete the .dmg file if you want to save disk space.
- **Uninstalling the JDK on macOS**
- **Jdk 11 Mac Download Software**
- You must have Administrator privileges.

Note:

Do not attempt to uninstall Java by removing the Java tools from /usr/bin. This directory is part of the system software and any changes will be reset by Apple the next time that you perform an update of the OS.

1. Go to /Library/Java/JavaVirtualMachines.

- 2. Remove the directory whose name matches the following format by executing the rm command as <sup>a</sup> root user or by using the sudo tool:
- 3. /Library/Java/JavaVirtualMachines/jdk-13.interim.update.patch.jdk
- 4. For example, to uninstall 13 Interim 0 Update 0 Patch 0:
- 5. \$ rm -rf jdk-13.jdk

## **Installation FAQ on macOS Platform**

This topic provides answers for the following frequently asked questions about installing JDK on macOS computers.

1. How do I find out which version of Java is the system default?

When you run a Java application from the command line, it uses the default JDK. If you do not develop Java applications, then you do not need to worry about this. See Determining the Default JDK Version on macOS.

Some applications use /usr/bin/java to call Java. After installing Java for macOS 2012-006, /usr/bin/java will find the newest JDK installed, and will use that for all of the Java-related command-line tools in /usr/bin. Yo find Java 6, or contact the developer for <sup>a</sup> newer version of the application.

2. How do I uninstall Java?

# **Mac Install Java 11**

See Uninstalling the JDK on macOS.

3. After installing Java for macOS 2012-006, can I continue to use Apple's Java 6 alongside the macOS JDK for Java 13?

If you want to continue to develop with Java 6 using command-line, then you can modify the startup script for your favorite command environment. For bash, use this:

\$ export JAVA\_HOME=`/usr/libexec/java\_home -v 13`

## **Mac Os Java 11**

4. What happened to the Java Preferences app in Application Utilities?

#### **Jdk 11 Download Os X**

The Java Preferences app was part of the Apple Java installation and is not used by Oracle Java. Therefore, macOS releases from Apple that do not include Apple Java will not include Java Preferences.